Following the upgrade to Netsweeper v6, the way in which YouTube is allowed has changed. Before, you would have simply added youtube.com to your 'local allow list' and it would have worked.

However, the way to allow it now has changed slightly with YouTube now having its own category, which can be allowed/blocked.

Once you are logged in to Netsweeper:

Go to - Policy Management > Group Manager

You will see a list of all of your Group Policies, click on the relevant entry link

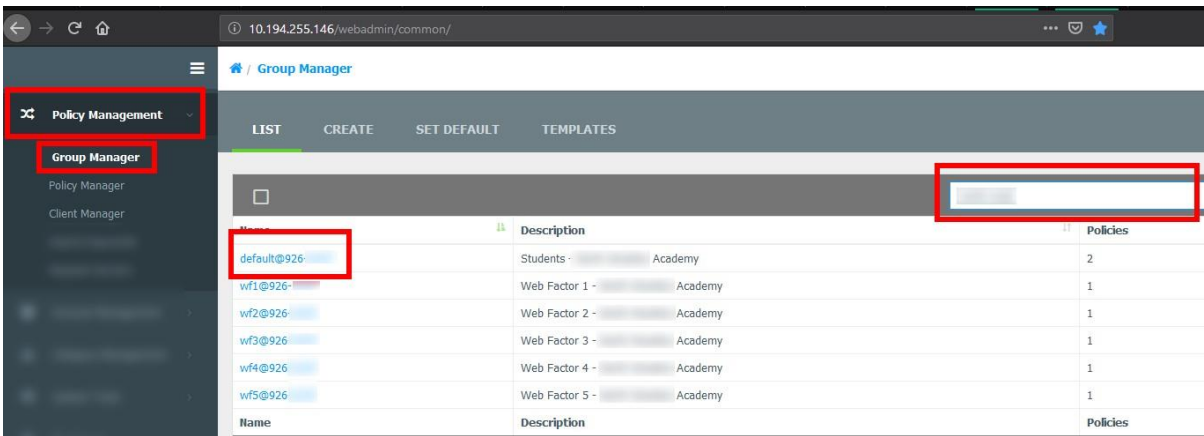

#### Go to Categories

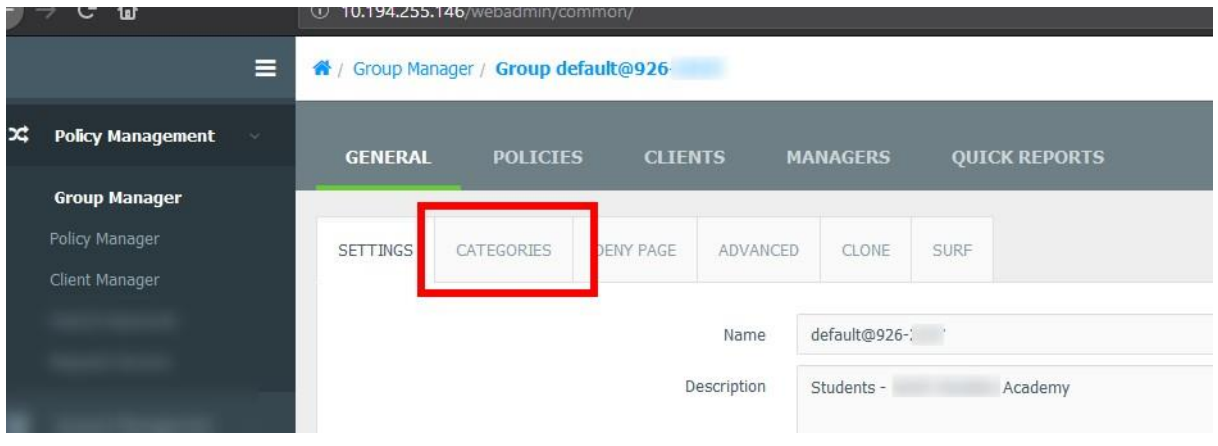

If you see 'Primary 1' in the option, Youtube will be blocked and you would need to change it to either 'Primary 1.5 (YouTube Allowed) or 'Custom' to be able to amend the category list. The easiest way would be to change the template to Primary 1.5. This will allow you access to YouTube and the categories as outline[d here](https://icteducation.norfolk.gov.uk/page.aspx?id=1052)

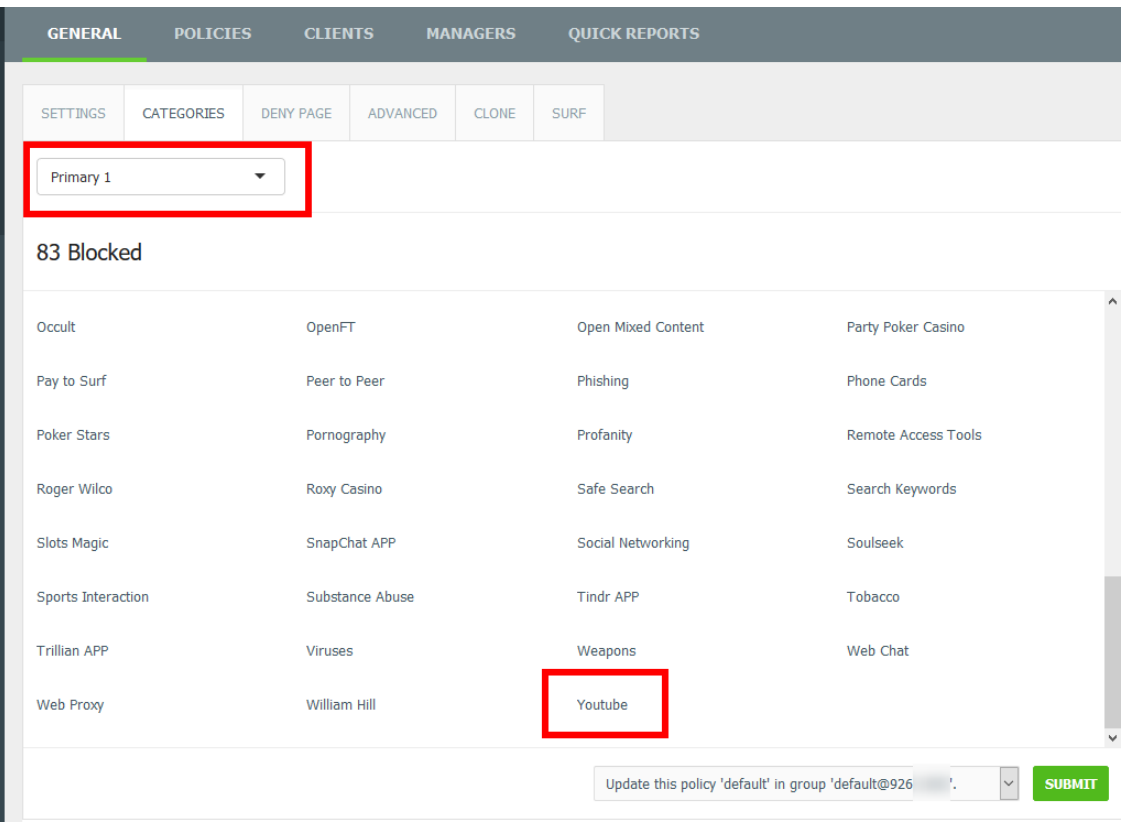

Observe YouTube is blocked in the screenshot below:

Click the dropdown and select the new desired template:

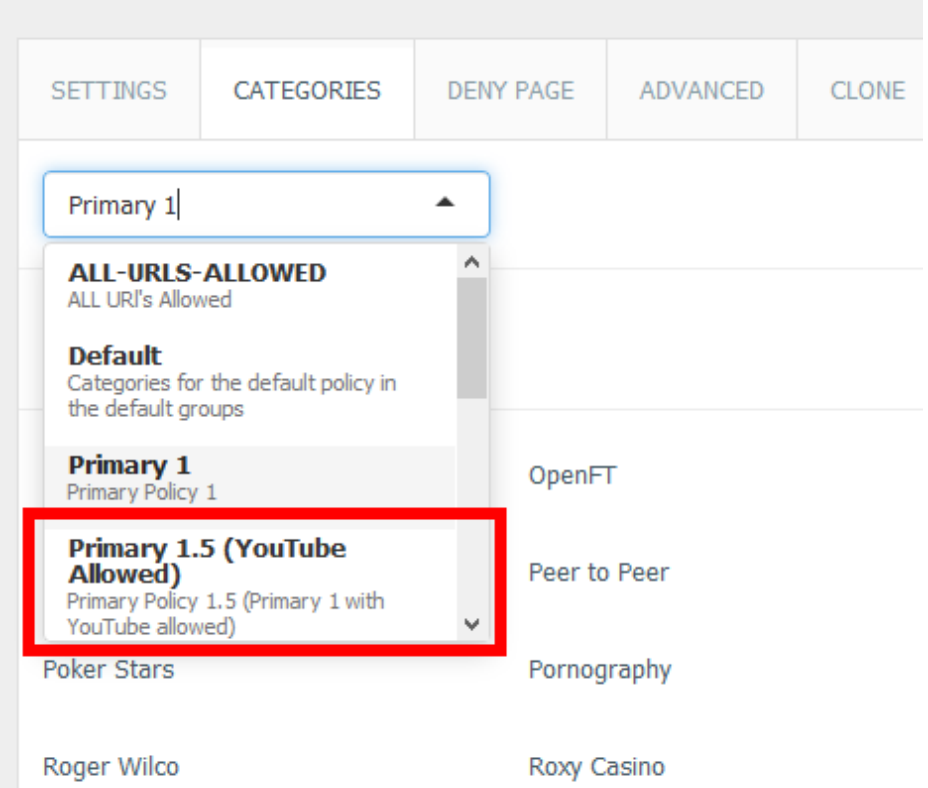

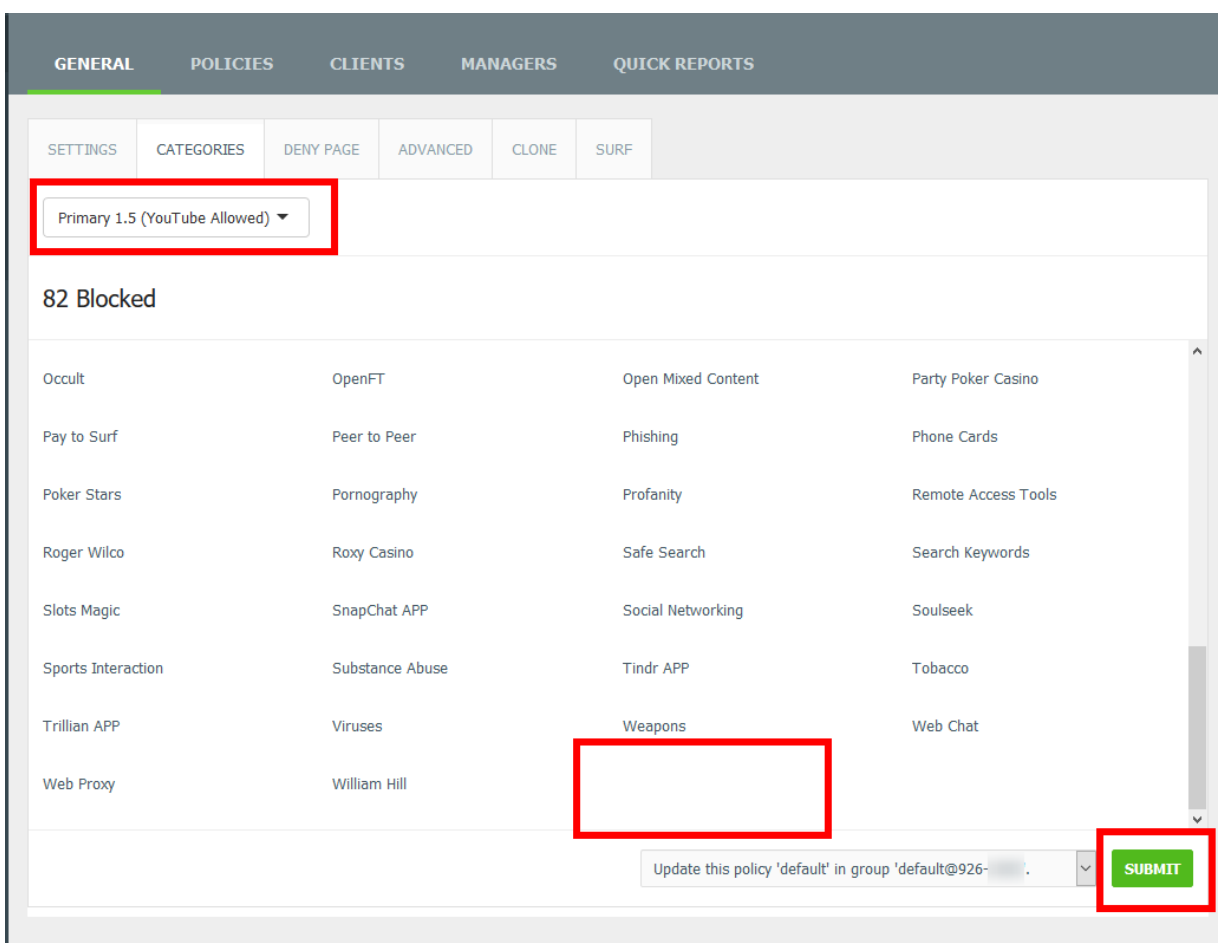

Observe YouTube is no longer shown as blocked; click Submit to save.

Should you still wish to use the 'Custom' option, YouTube will typically still be blocked by default. To allow, click the dustbin icon (this only appears when you go to click it).

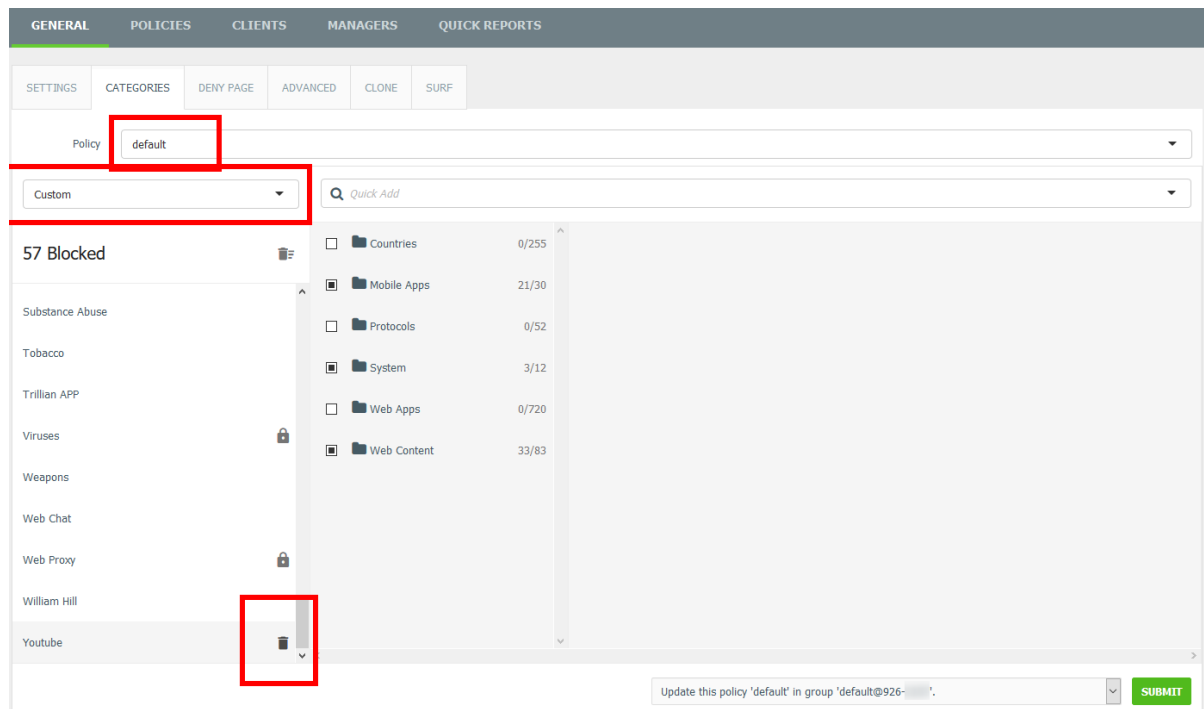

YouTube will disappear from the blocked list and you'll see it become unticked. Click Submit to save. Please allow a few minutes for this to be applied.

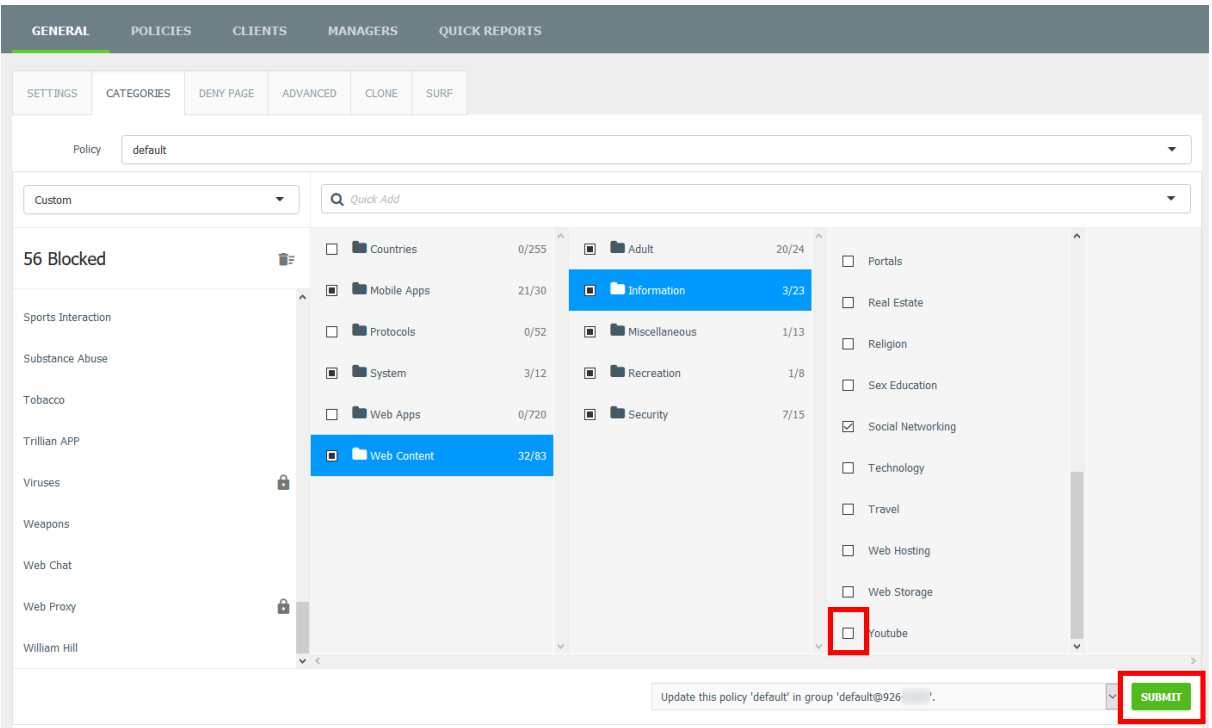

#### What happens if I change my mind and wish to block YouTube again?

If you previously had it set to 'Primary 1' before changing to 'Primary 1.5', in General > Categories, simply select 'Primary 1' from the dropdown and submit.

If, however, it shows 'Custom' go to Policy Management > Group Manager

You will see a list of all of your Group Policies, click on the relevant entry link

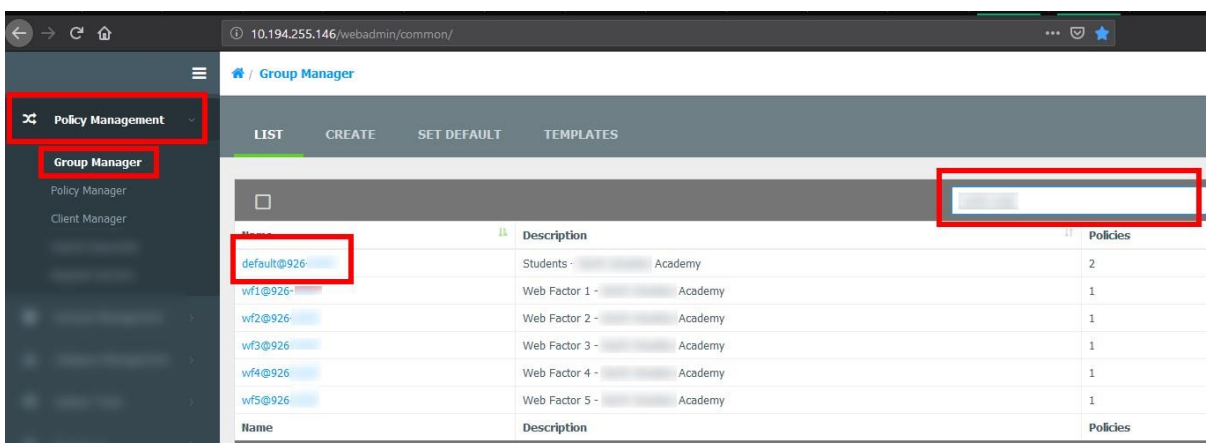

### Go to Categories

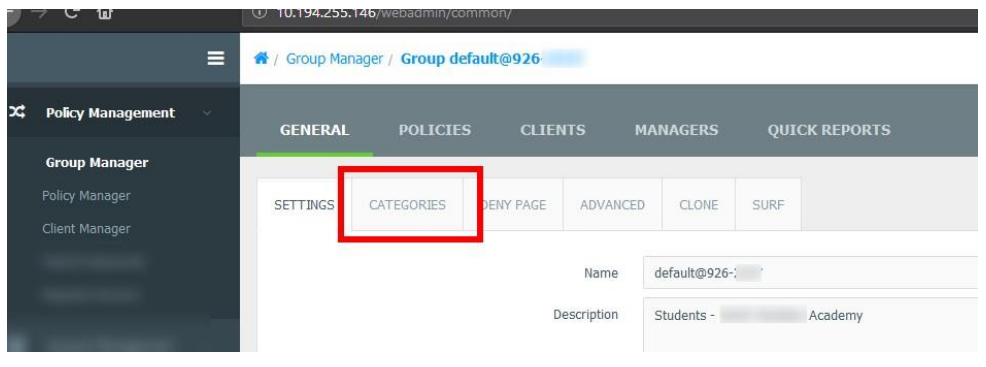

Type YouTube in the quick-add across the top and select the top "YouTube" entry.

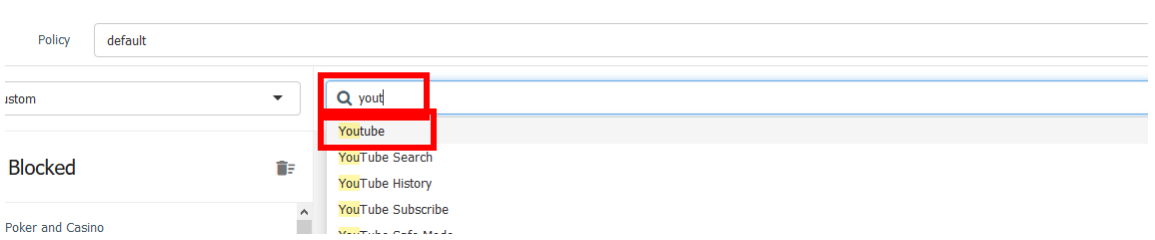

YouTube will appear at the bottom of the list, and YouTube is now enabled as shown by a tick in the box.

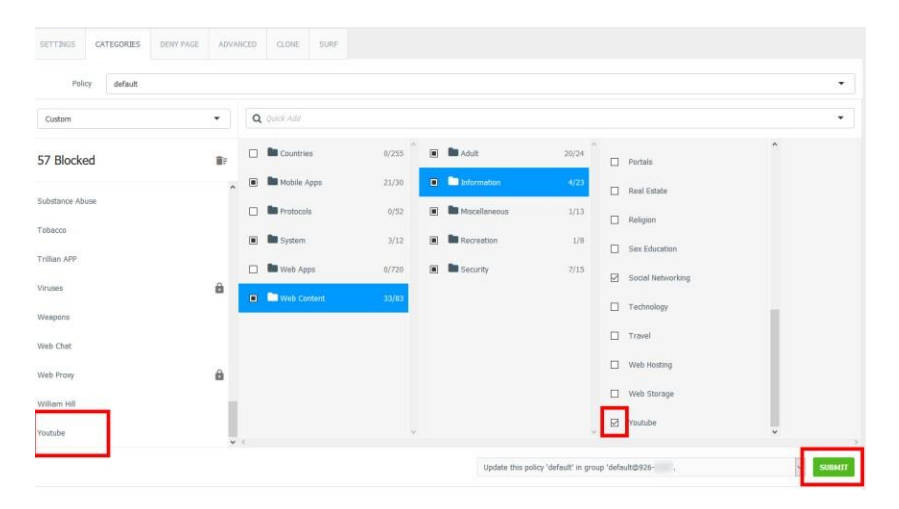

Click submit to save. Please allow a few minutes for this to be applied.

### Other options available

If you don't wish to carry out either option above, you may also wish to amend your filtering so that your Staff and Students have different access to items, such as Social networking, by implementing Level 2/3 filtering. This is outlined on our websit[e here](https://icteducation.norfolk.gov.uk/page.aspx?id=1080)